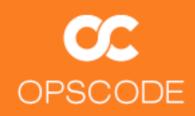

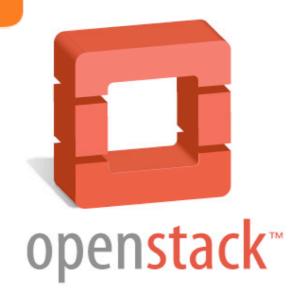

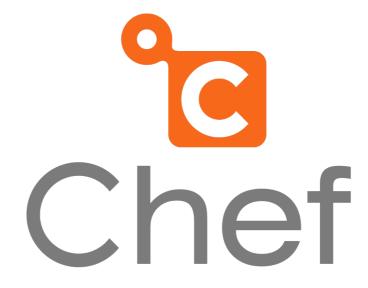

# Automated Deployment of OpenStack with Chef

SCALE 9x February 25-27, 2011

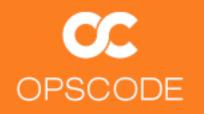

#### Introductions

Matt Ray

Senior Technical Evangelist

matt@opscode.com

@mattray

GitHub:mattray

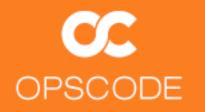

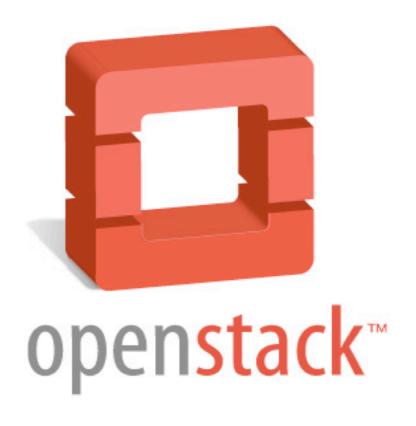

## What is OpenStack?

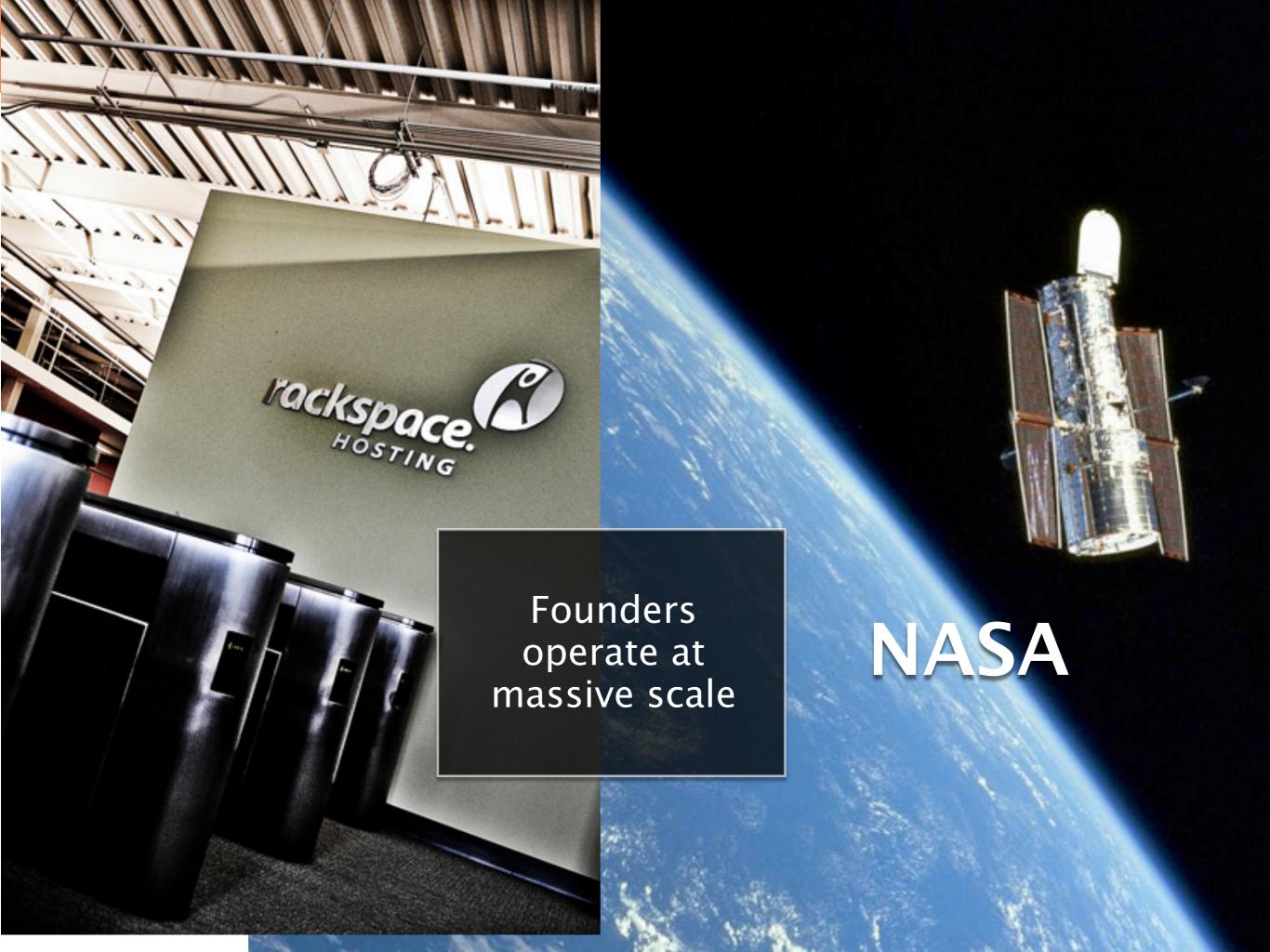

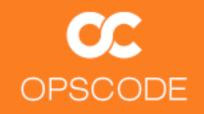

### **OpenStack: The Mission**

"To produce the ubiquitous **Open Source** cloud computing platform that will meet the needs of **public and private cloud** providers regardless of size, by being **simple to implement** and **massively scalable**."

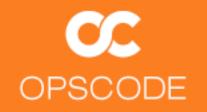

### **OpenStack Founding Principles**

Apache 2.0 license (OSI), open development process

Open design process, 2x year public Design Summits

Publicly available open source code repositories

Open community processes documented and transparent

Commitment to drive and adopt open standards

Modular design for deployment flexibility via APIs

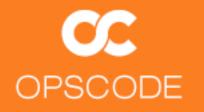

### **Community with Broad Support**

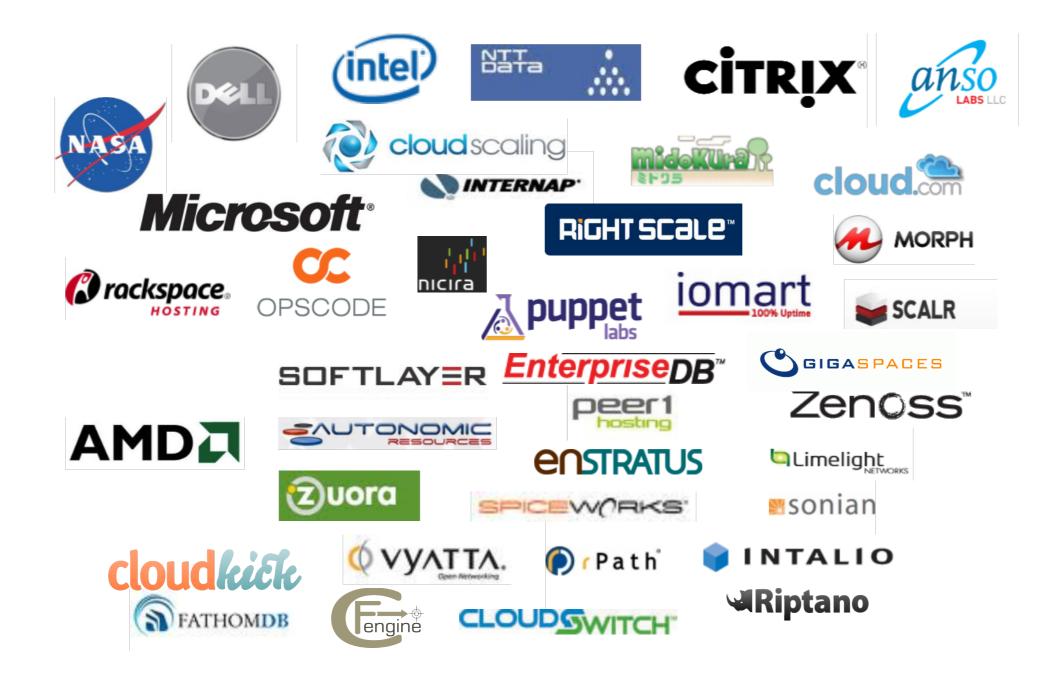

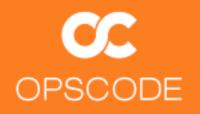

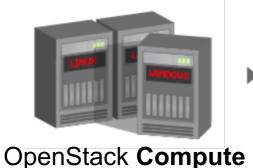

Software to **provision virtual machines** on standard hardware at massive scale

# creating open source software to build public and private clouds

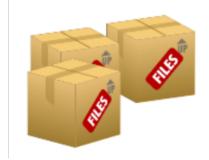

OpenStack
Object Storage

Software to reliably store billions of objects distributed across standard hardware

#### **OpenStack Compute Key Features**

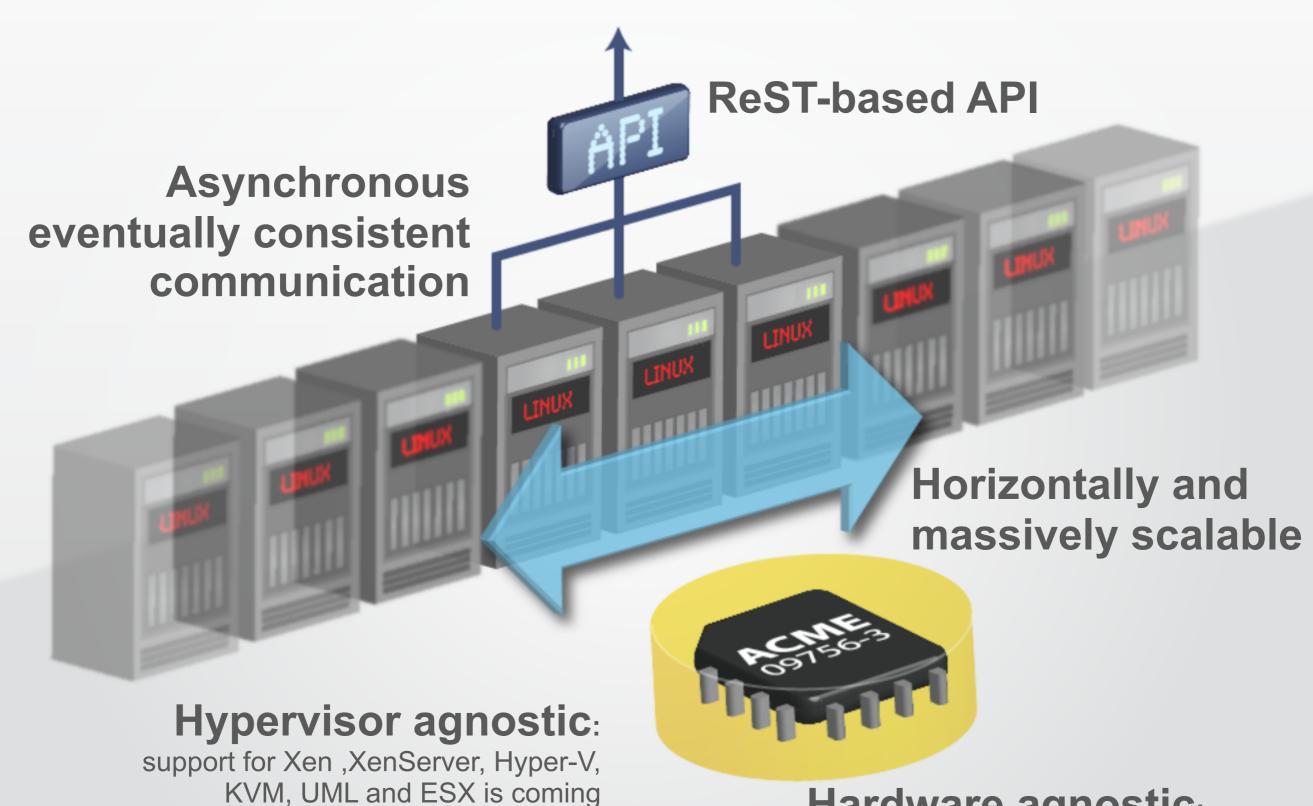

Hardware agnostic:

standard hardware, RAID not required

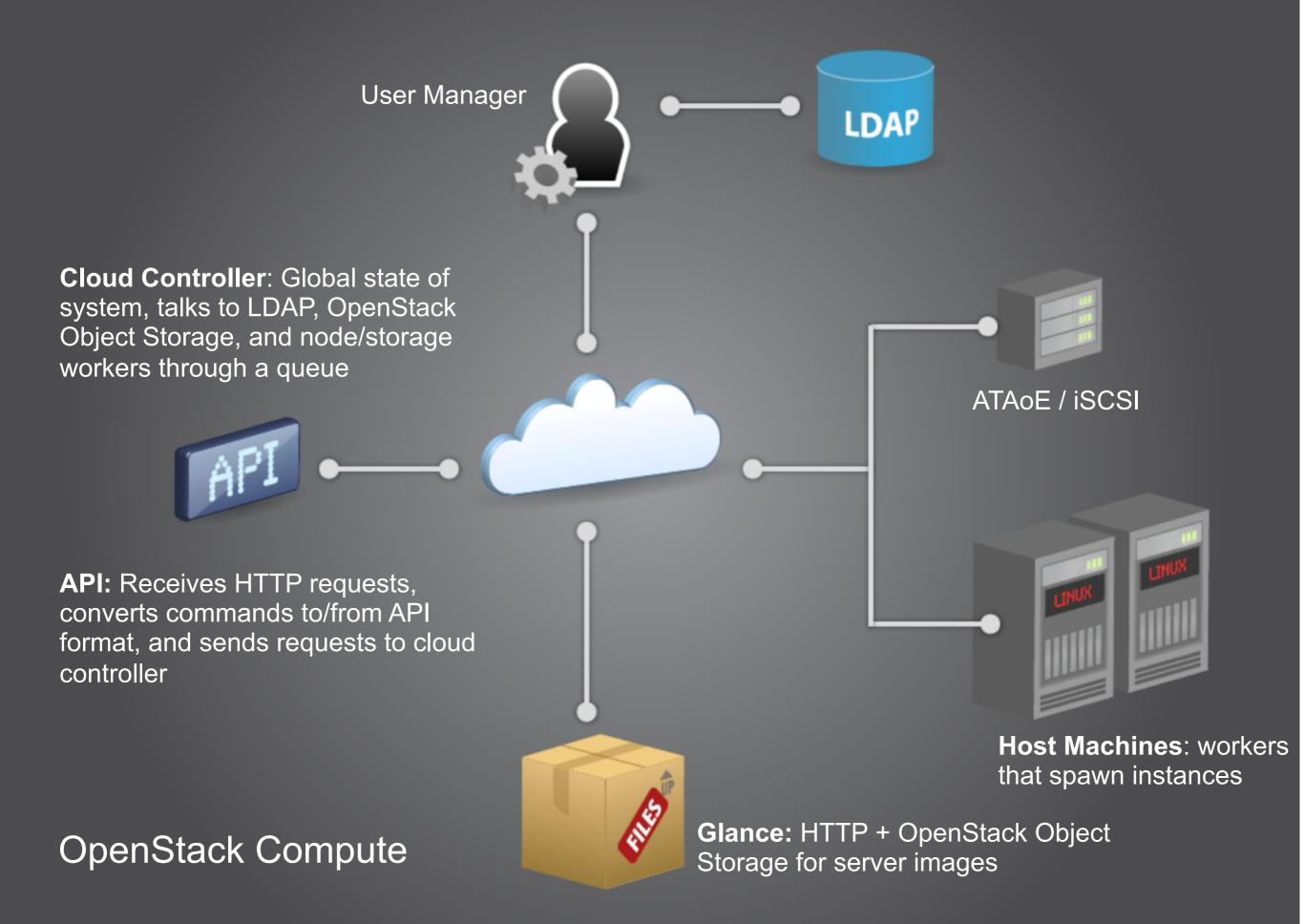

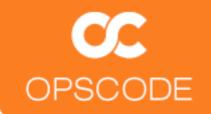

### **Hardware Requirements**

OpenStack is designed to run on industry standard hardware, with flexible configurations

#### Compute

x86 Server (Hardware Virt. recommended) Storage flexible (Local, SAN, NAS)

#### **Object Storage**

x86 Server (other architectures possible)
Do not deploy with RAID (can use controller for cache)

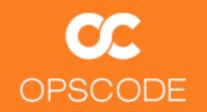

### Why is OpenStack important?

Open eliminates vendor lock-in

Working together, we all go faster

Freedom to federate, or move between clouds

OPSCODE

# Chef

What is Chef?

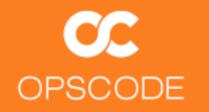

### Chef enables Infrastructure as Code

Manage configuration as idempotent Resources.

Put them together in Recipes.

Track it like Source Code.

Configure your servers.

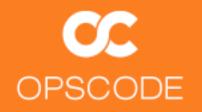

### At a High Level

A library for configuration management

A configuration management system

A systems integration platform

An API for your entire Infrastructure

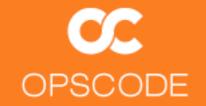

## Fully automated Infrastructure

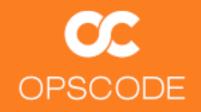

### **Principles**

Idempotent
Data-driven
Sane defaults
Hackability
TMTOWTDI

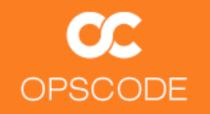

### **Open Source and Community**

Apache licensed

Large and active community

Over 280 individual contributors (60+ corporate)

**Community is Important!** 

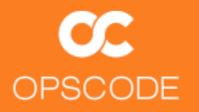

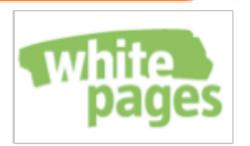

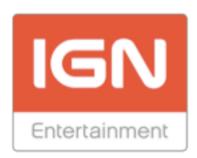

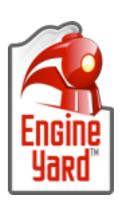

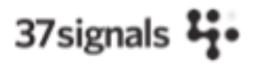

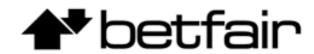

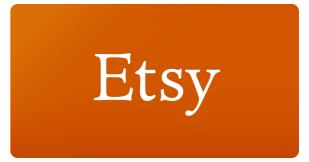

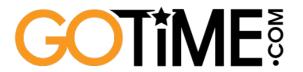

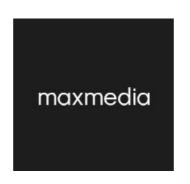

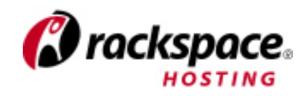

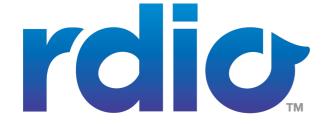

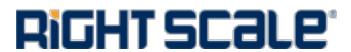

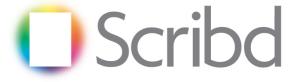

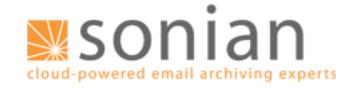

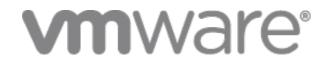

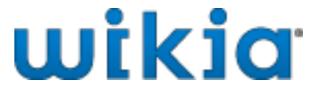

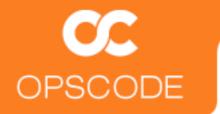

# Chef

## How does it Work?

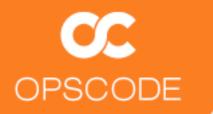

# Chef

# How does it Work? Magic!

OPSCODE

# Chef

# How does it Work? Magic! (no really)

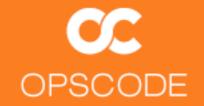

## Chef Client runs on your System

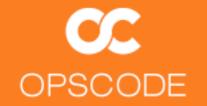

## Chef Client runs on your System

ohai!

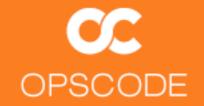

## Clients talk to the Chef Server

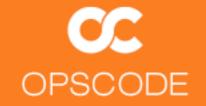

## The Opscode Platform is a hosted Chef Server

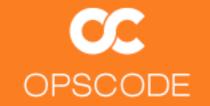

## We call each system you configure a Node

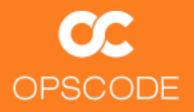

### **Nodes have Attributes**

```
"kernel": {
   "machine": "x86_64", ← Kernel info!
   "name": "Darwin",
   "os": "Darwin",
   "version": "Darwin Kernel Version 10.4.0: Fri Apr 23 18:28:53 PDT 2010;
root:xnu-1504.7.4~1/RELEASE_I386",
                                       ——Platform info!
   "release": "10.4.0"
 "platform_version": "10.6.4",
 "platform": "mac_os_x",
 "platform_build": "10F569",
 "domain": "local",
 "os": "darwin",
 "current_user": "mray",
                                                Hostname and IP!
 "os version": "10.4.0",
 "uptime": "18 days 17 hours 49 minutes 18 seconds",
 "ipaddress": "10.13.37.116",
 "hostname": "morbo",
 "fqdn": "morbomorbo.local",
 "uptime seconds": 1619358
```

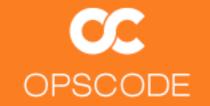

### Nodes have a Run List

What Roles and Recipes to Apply in Order

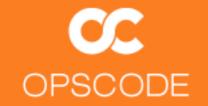

## Nodes have Roles

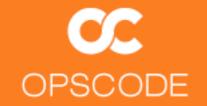

### Nodes have Roles

webserver, database, monitoring, etc.

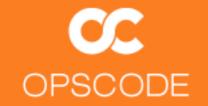

### Roles have a Run List

What Roles and Recipes to Apply in Order

### CC OPSCODE

```
name "webserver"
description "Systems that serve HTTP traffic"
                                  Can include
run_list(
 "role[base]",
                                  other roles!
  "recipe[apache2]",
  "recipe[apache2::mod_ssl]"
default_attributes(
  "apache" => {
    "listen_ports" => [ "80", "443" ]
override_attributes(
  "apache" => {
    "max_children" => "50"
```

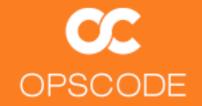

## Chef manages Resources on Nodes

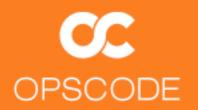

#### Resources

- Have a type
- Have a name
- Have parameters
- Take action to put the resource in the declared state

```
package "apache2" do
  version "2.2.11-2ubuntu2.6"
  action :install
end

template "/etc/apache2/apache2.conf" do
  source "apache2.conf.erb"
  owner "root"
  group "root"
  mode 0644
  action :create
end
```

Declare a description of the state a part of the node should be in

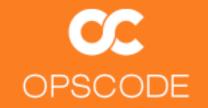

## Resources take action through Providers

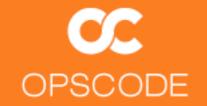

# Recipes are lists of Resources

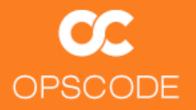

# Recipes

Evaluate and apply
Resources in the order
they appear

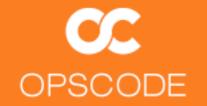

# Order Matters

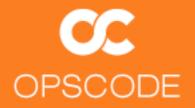

# Recipes are just Ruby!

```
extra_packages = case node[:platform]
  when "ubuntu", "debian"
    %W{
      ruby1.8
      ruby1.8-dev
      rdoc1.8
      ri1.8
      libopenssl-ruby
  end
extra_packages.each do |pkg|
  package pkg do
    action :install
  end
end
```

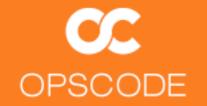

# Cookbooks are packages for Recipes

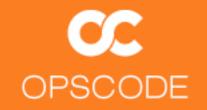

### Cookbooks

Distributable

cookbooks.opscode.com

Infrastructure as Code

Versioned

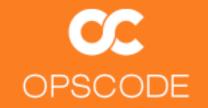

# Cookbooks

Recipes

**Files** 

**Templates** 

**Attributes** 

Metadata

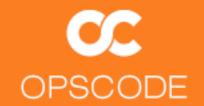

# Data bags store arbitrary data

# A user data bag item...

```
% knife data bag show users mray
  "comment": "Matt Ray",
  "groups": "sysadmin",
  "ssh_keys": "ssh-rsa SUPERSEKRATS mray@morbo",
  "files": {
    ".bashrc": {
      "mode": "0644",
     "source": "dot-bashrc"
    ".emacs": {
     "mode": "0644",
      "source": "dot-emacs"
  "id": "mray",
  "uid": 7004,
  "shell": "/usr/bin/bash"
```

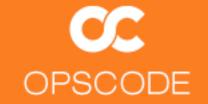

# **Environments manage versioned infrastructure**

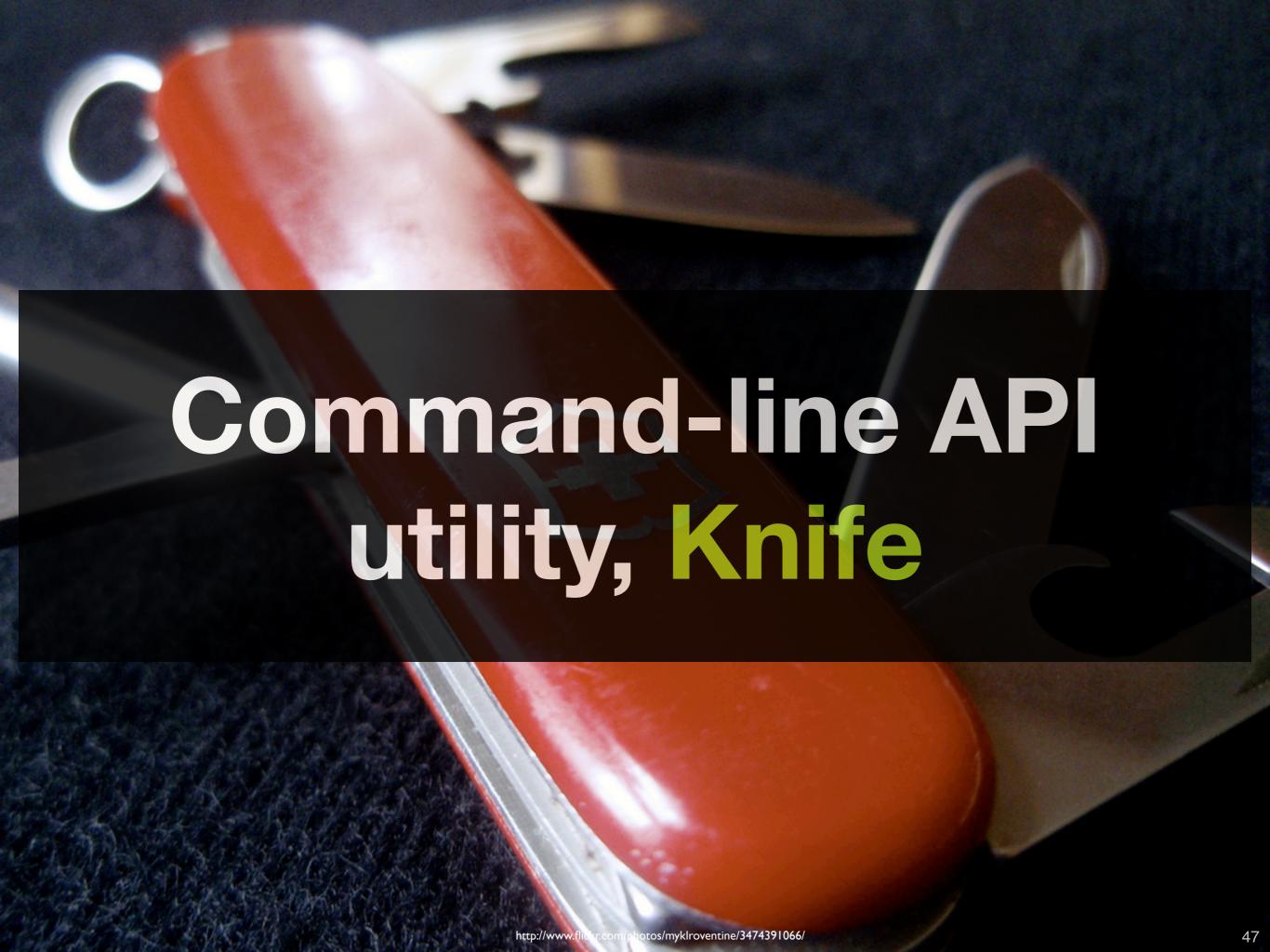

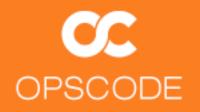

## Search

- ▶ CLI or in Ruby
- Nodes are searchable
- ▶ Roles are searchable
- Recipes are searchable
- Data bags are searchable

```
$ knife search node 'platform:ubuntu'
search(:node, 'platform:centos')
$ knife search role 'max_children:50'
search(:role, 'max_children:50')
$ knife search node 'role:webserver'
search(:node, 'role:webserver')
$ knife users 'shell:/bin/bash'
search (:users, 'group:sysadmins')
```

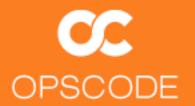

# Chef

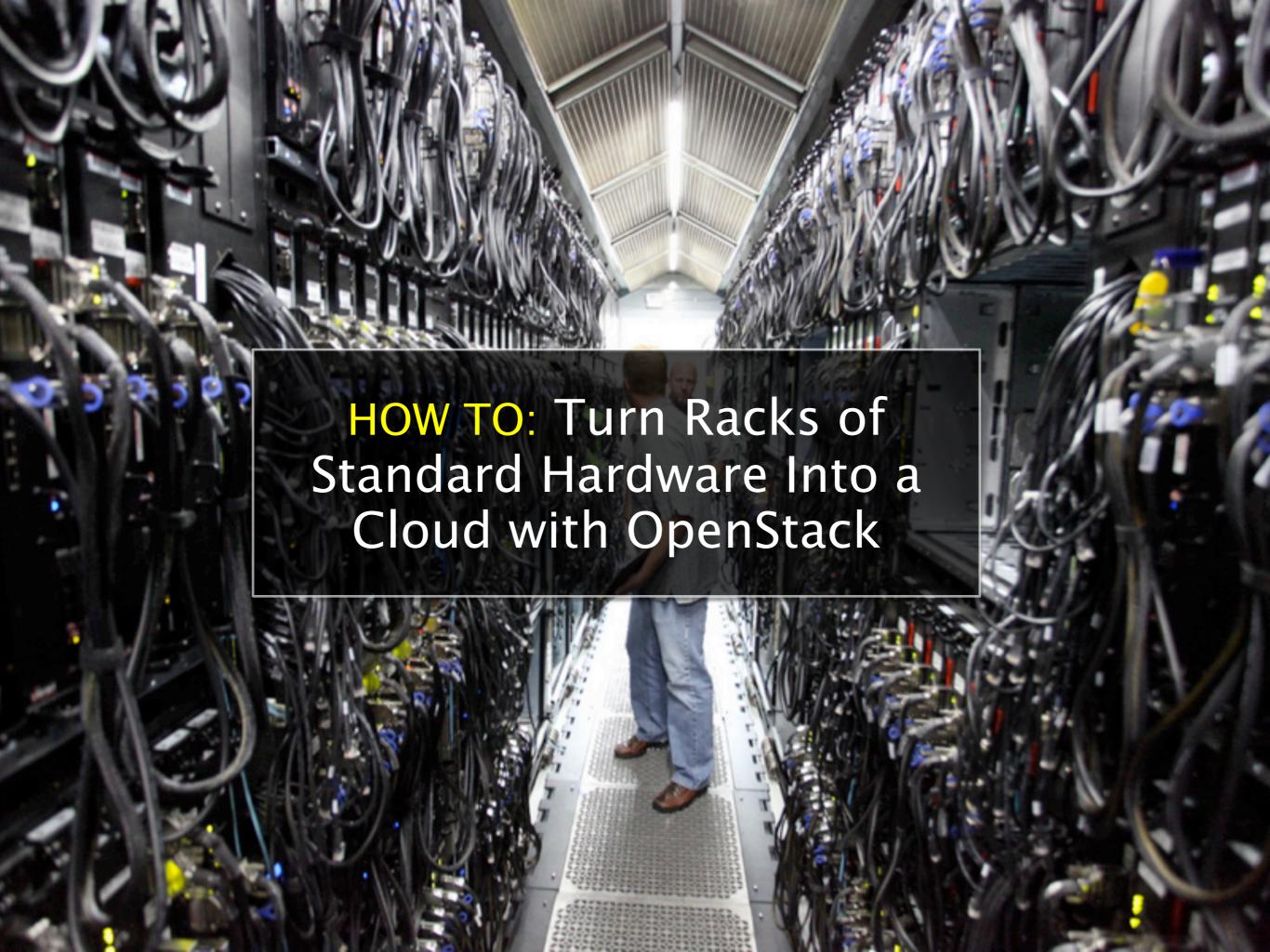

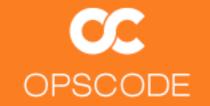

# What Works Today?

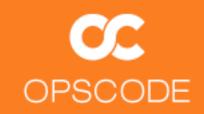

# Compute (Nova)

#### Single machine installation

- MySQL, RabbitMQ, OpenLDAP
- Nova-(api|scheduler|network|objectstore|compute)
- Role: nova-single-machine-install

#### Multi-machine

- Role: nova-multi-controller (1)
- ▶ Role: nova-multi-compute (N)

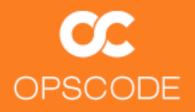

# Role: nova-single-machine-install

```
name "nova-single-machine-install"
description "Installs everything required to run Nova on a single
machine"
run_list(
         "recipe[apt]",
         "recipe[nova::mysql]",
         "recipe[nova::openldap]",
         "recipe[nova::rabbit]",
         "recipe[nova::common]",
         "recipe[nova::api]",
         "recipe[nova::scheduler]",
         "recipe[nova::network]",
         "recipe[nova::objectstore]",
         "recipe[nova::compute]",
         "recipe[nova::setup]",
         "recipe[nova::creds]",
         "recipe[nova::finalize]"
```

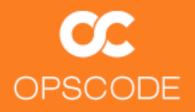

# Role: nova-multi-controller

```
name "nova-multi-controller"
description "Installs requirements to run the Controller node in a
Nova cluster"
run_list(
         "recipe[apt]",
         "recipe[nova::mysql]",
         "recipe[nova::openldap]",
         "recipe[nova::rabbit]",
         "recipe[nova::common]",
         "recipe[nova::api]",
         "recipe[nova::objectstore]",
         "recipe[nova::compute]",
         "recipe[nova::setup]",
         "recipe[nova::creds]",
         "recipe[nova::finalize]"
```

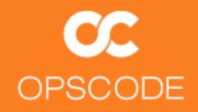

# Role: nova-multi-compute

# Starting with a provisioned server

- Ubuntu 10.10 (preseed)
  - openssh-server
  - virtual-machine-host

knife bootstrap crushinator.localdomain ~/.ssh/id\_rsa -x mray \
--sudo -d ubuntu10.04-gems

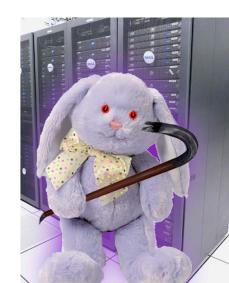

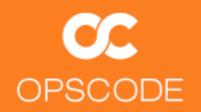

## Installation

- Cookbooks uploaded
- Roles uploaded
- Nodes ready

```
$ knife cookbook upload -a
```

- \$ knife cookbook list
- \$ rake roles
- \$ knife role list
- \$ knife node list

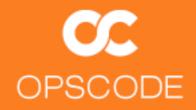

### **AMIs**

```
name "nova-ami-urls"
description "Feed in a list URLs for AMIs to download"
default_attributes(
   "nova" => {
        "images" =>
["http://192.168.11.7/ubuntu1010-UEC-localuser-image.tar.gz"]
        }
    )
$ knife role from file roles/nova-ami-urls.rb
```

- Use an existing AMI
- Update URL to your own

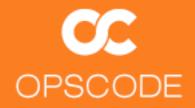

# **Assign the Roles**

```
$ knife node run_list add crushinator.localdomain "role[nova-ami-
urls]"
  "run list": [
    "role[nova-ami-urls]"
 knife node run_list add crushinator.localdomain "role[nova-single-
machine-install]"
  "run_list": [
    "role[nova-ami-urls]"
    "role[nova-single-machine-install]",
```

### chef-client

```
mray@ubuntu1010:~$ sudo chef-client
[Fri, 25 Feb 2011 11:52:59 -0800] INFO: Starting Chef Run (Version 0.9.12)
...
[Fri, 25 Feb 2011 11:56:05 -0800] INFO: Chef Run complete in 5.911955 seconds
[Fri, 25 Feb 2011 11:56:05 -0800] INFO: cleaning the checksum cache [Fri, 25 Feb 2011 11:56:05 -0800] INFO: Running report handlers
[Fri, 25 Feb 2011 11:56:05 -0800] INFO: Report handlers complete
```

#### sudo su - nova

```
nova@$ nova-manage service list
h00-26-6c-f4-1e-a0 nova-scheduler enabled :-) 2011-02-25 18:30:45
h00-26-6c-f4-1e-a0 nova-network enabled :-) 2011-02-25 18:30:48
h00-26-6c-f4-1e-a0 nova-compute enabled :-) 2011-02-25 18:30:50
nova@$ euca-describe-images
IMAGE ami-90hgmwai nova_amis/maverick-server-uec-amd64-vmlinuz-
virtual.manifest.xml admin available private i386 kernel true
IMAGE ami-h8wh0j17 nova_amis/maverick-server-uec-
amd64.img.manifest.xmladmin untarring private i386 machine
   ami-90hgmwai
nova@$ euca-run-instances ami-h8wh0j17 -k mykey -t m1.tiny
RESERVATION r-uur39109 admin default
INSTANCE i-00000001 ami-h8wh0j17 scheduling mykey (admin,
```

None) 0 m1.tiny 2011-02-25 18:34:01unknown zone

hosts.

# sudo su - nova (page 2)

RESERVATION r-uur39109 admin default

nova@\$ euca-describe-instances

```
mykey (admin, h00-26-6c-f4-1e-a0) 0 m1.tiny 2011-02-25 18:34:01 nova

nova@$ ssh -i mykey.priv ubuntu@10.0.0.2

The authenticity of host '10.0.0.2 (10.0.0.2)' can't be established. RSA key fingerprint is 91:21:ef:5d:33:17:24:cb:f6:65:dd:27:1d:1c:50:ad.

Are you sure you want to continue connecting (yes/no)? yes Warning: Permanently added '10.0.0.2' (RSA) to the list of known
```

INSTANCE i-00000001 ami-h8wh0j17 10.0.0.2 10.0.0.2 running

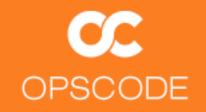

## The Moment of Truth

```
Linux i-00000001 2.6.35-24-virtual #42-Ubuntu SMP Thu Dec 2 05:15:26 UTC 2010 x86_64 GNU/Linux Ubuntu 10.10

Welcome to Ubuntu!

<SNIP>
See "man sudo_root" for details.
```

ubuntu@i-00000001:~\$

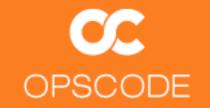

# How Did We Get Here?

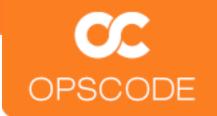

#### Forked from Anso Labs' Cookbooks

**Bootstrapped by Opscode** 

Chef Solo/Vagrant installs for Developers

http://github.com/ansolabs/openstack-cookbooks

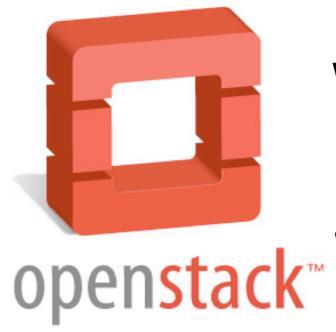

# Who's involved so far?

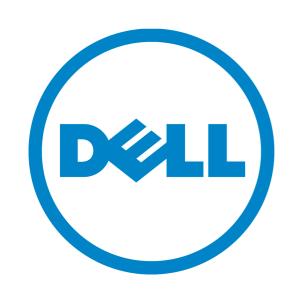

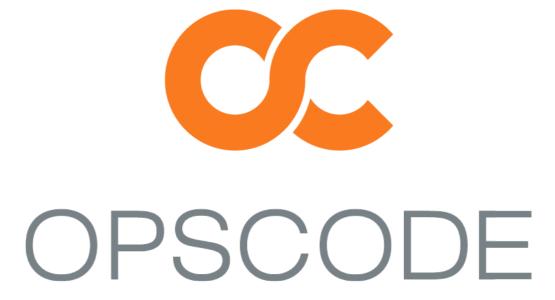

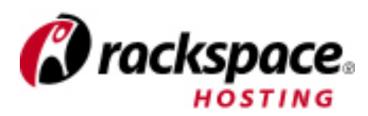

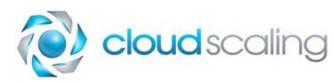

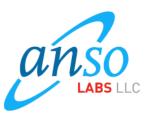

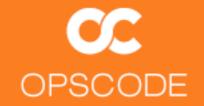

# What's Next?

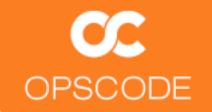

#### Nova needed enhancements

**Happy Path-only!** 

**KVM-only** 

MySQL-only

Flat DHCP network-only

Swift and Glance integration

More Roles

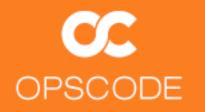

#### **Dashboard**

Graphical interface for managing instantiation of AMIs

Django application

dashboard.rb recipe already exists in nova cookbook

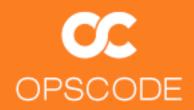

## **Knife**

- Nova has same API as Amazon
  - ▶ knife ec2 server create 'role[base]' -I ~/.ssh/my.pem -x ubuntu -G default -i ami-a403f6xd -f m1.micro
- Fog reportedly supports OpenStack already
- Simply need to pass URL of nova-api server and credentials
- http://tickets.opscode.com/browse/CHEF-1757
  - knife openstack server create 'role[base]' -I ~/.ssh/my.pem
    -x ubuntu -G default -i ami-a403f6xd -f m1.micro

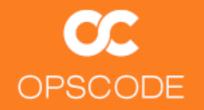

# **Object Storage (Swift)**

- ▶ Recipes originated from Anso Labs' repository
  - https://github.com/ansolabs/openstack-cookbooks
- Included in the 'bexar' branch
- Untested so far

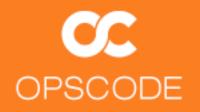

# Image Registry (Glance)

- ▶ Recipes originated from Anso Labs' repository
  - https://github.com/ansolabs/openstack-cookbooks
- Included in the 'bexar' branch
- Untested so far

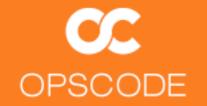

# Scaling changes how we deploy OpenStack!

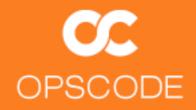

# **Deployment Scenarios**

- Single machine is relatively simple
- Controller + Compute nodes is a known quantity for small installations
- Nova + Swift + Glance in large installations
- Services separated and HA configurations supported
- Documentation and Chef Roles will be the solution

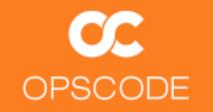

# Cactus, Diablo, ...

Development continues...

Branches for each stable release

**Design Summit in April** 

Design Summit in the Fall

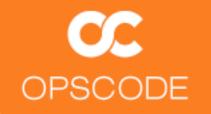

### **Get Involved!**

https://github.com/mattray/openstack-cookbooks/tree/bexar

http://lists.openstack.org

http://lists.opscode.com

#chef on irc.freenode.net

#openstack on irc.freenode.net

matt@opscode.com

jordan@openstack.com